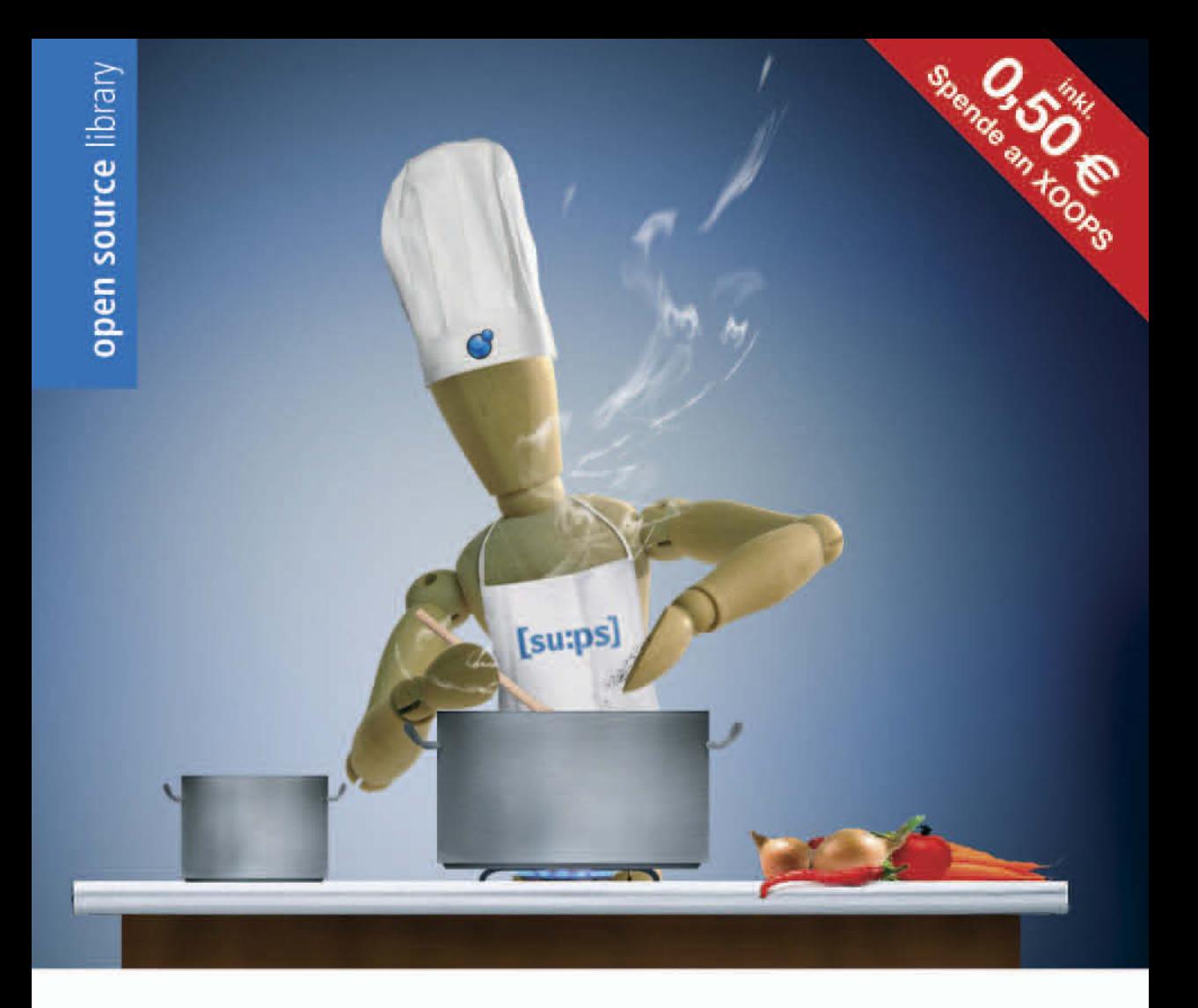

Peter Wölfl

# XOOPS

# Websites entwickeln und gestalten mit Version 2.0.xx und 2.2.x

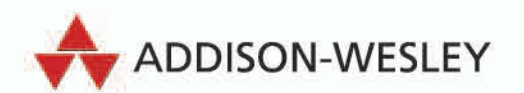

Mit XOOPS 2.0.xx und 2.2.x. Dreamweaver CS3-Trial, AceFTP-Trial

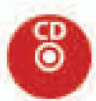

# **3 Die Architektur und Logik von XOOPS**

Die Verwaltung von vielen Inhaltsseiten mit unterschiedlichsten Medienintegrationen wie Flash-Animation, Bilder, Sound- und Videodateien erledigt XOOPS mit klaren und flexiblen Strukturen. Der Inhalt kann unterschiedlichen Gruppen mit einer detaillierten Rechteverwaltung zur Verfügung gestellt werden. Unabhängig davon werden XOOPS-Seiten optisch mit einem individuell anpassbaren Template- und Theme-System gestaltet.

# **3.1 Frontend- und Backend-Prinzip**

Viele WCM-Systeme, so auch XOOPS, funktionieren nach einem Frontend- und Backend-Prinzip. Die Frontend-Ansicht ist die für jeden Besucher offizielle Internetdarstellung. Je nachdem, ob sich ein Besucher am System eingeloggt und dadurch einer bestimmten Gruppe zugewiesen wird oder ob dieser Besucher unangemeldet in Ihren Seiten stöbert – Sie haben durch die Gruppenrechte in XOOPS die Möglichkeit, den Inhalt Ihrer Seiten gruppenbezogen auszugeben. Das bedeutet, dass z. B. weiterführende Informationen erst nach einem Einloggen am XOOPS-System zur Verfügung gestellt werden.

Das Backend übernimmt dabei die komplette Verwaltung. Flexibel können z. B. Module mit neuen Funktionen installiert und in Blöcken, optisch wie funktional angepasst, dargestellt werden. Es können Statistiken erstellt werden, die das Verhalten der Besucher Ihrer Seiten auswerten. User und Gruppen mit ihren Möglichkeiten und Rechten werden hier verwaltet. Vieles kann über diese Ebene gesteuert und angepasst werden, ohne dass es der Besucher Ihrer Seiten wahrnimmt.

## **3.2 Funktionserweiterungen durch Module**

Mit einem Modul können Sie den Funktionsumfang von XOOPS erweitern. Die Moduldateien werden erst via FTP übertragen, um sie dann über die Administrationsebene in XOOPS zu installieren.

Module können z. B. ganze Redaktionstools zur Verwaltung von Artikeln wie das Modul NEWS sein. Oder vielleicht ein Statistik-Modul, mit dem Sie das Besucherverhalten auf XOOPS-Seiten auswerten lassen können. Sogar SYSTEM, die Administrationsebene von XOOPS, ist ein Modul. Einige ausgewählte Module wie z. B. NEWS stelle ich Ihnen in Kapitel 7, *Artikelmanagement mit dem Modul News*, näher vor.

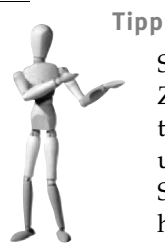

Stöbern Sie etwas in der *Modul Repository* der XOOPS-Organisation. Zu vielen Themen gibt es Module. Ob Userverwaltung, Artikelsysteme, Kalender oder Blogs – diese und weitere Module finden Sie unter *http://www.xoops.org/modules/repository*. Module mit deutschen Sprachdateien können unter *http://myxoops.org/modules/wfdownloads* heruntergeladen werden.

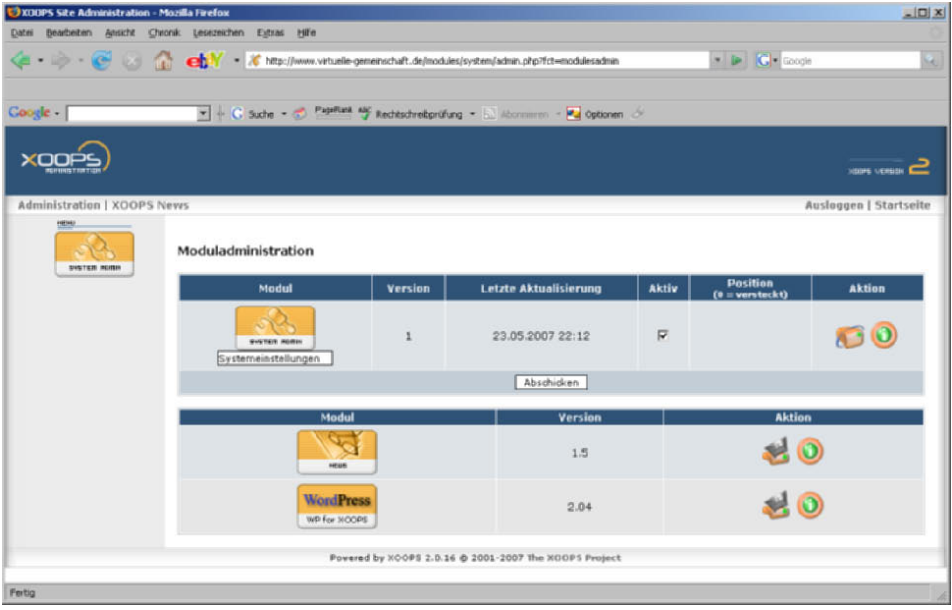

*Abbildung 3.1: Die Ansicht der Modulinstallation. Das Modul Systemeinstellungen ist installiert. Die beiden anderen Module, Wordpress und News, sind noch nicht installiert, jedoch in den Ordner modules via FTP übertragen worden. Mit einem Klick auf das nebenstehende Diskettensymbol kann das jeweilige Modul installiert werden*

# **3.3 Inhalte durch Blöcke positionieren**

Module, bestehend aus verschiedensten Funktionen, werden bei XOOPS in Blöcken auf der Seite positioniert. Klingt im ersten Moment kompliziert, ist es aber nicht. Denn ein Block ist ein grafisch gestaltbarer Kasten, in dem individuell anpassbarer Inhalt (Bild, Ton, Text) ausgegeben wird. Als Beispiel sehen Sie in Abbildung 3.2 das USERMENÜ, dargestellt in einem Block und positioniert auf der linken Seite des Screens. Das USERMENÜ selbst ist eine Einheit des Moduls SYSTEM. Zur Verdeutlichung habe ich mehrere Blöcke über die Blockadministration (Abb. 3.3) positioniert: den HAUPTMENÜ-Block und den Block SUCHE auf der rechten Seite. Der Block USERMENÜ befindet sich auf der linken Seite des Screens.

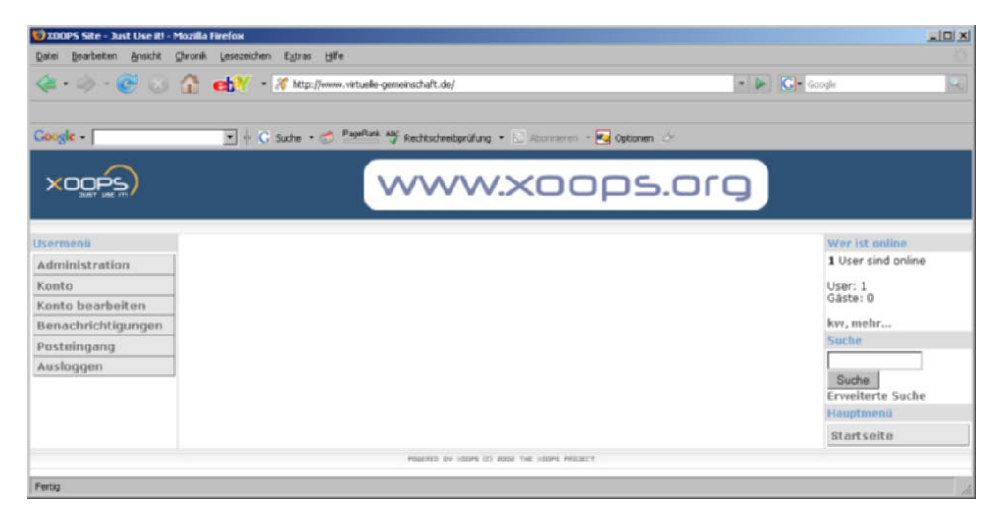

*Abbildung 3.2: Blockpositionierung in XOOPS*

Über die Administrationsebene können Sie jeden Block für sich verwalten. Abbildung 3.3 zeigt, wie jeder Block, wie z. B. USERMENÜ, LOGIN oder WER IST ONLINE, auf der Seite per Auswahl positioniert werden kann. Wenn mehrere Blöcke in einer Reihe untereinander stehen, kann die Reihenfolge der Blöcke festgelegt werden. Wie Sie bei Abbildung 3.2 sehen, steht an oberster Position der WER IST ONLINE-Block, danach der Block SUCHE und zuletzt der Block HAUPTMENÜ. Passend dazu können Sie bei Abbildung 3.3 die Administrationseinstellungen mit der Frontend-Darstellung (Abb. 3.2) vergleichen. Nähere Beschreibungen der Funktionen finden Sie in Kapitel 5, *Die Basisfunktionen von XOOPS*.

## **3.4 Seitengestaltung mit Themes und Templates**

In XOOPS (wie bei vielen WCM-Systemen) wird das optische Erscheinungsbild getrennt vom Inhalt verwaltet. So ist es auch hier möglich, das Design zu verändern, wobei der Inhalt der Seiten unberührt bleibt. Genauso ist es natürlich auch umgekehrt. Mit XOOPS wird bei einer Veränderung des Inhalts das Design nicht beeinflusst.

| Dates -                     | Bearbeiten Ansicht Chronik Lesezeichen Egtras Hilfe |           |                                                                         |                                                                  |                 |                        |                        |
|-----------------------------|-----------------------------------------------------|-----------|-------------------------------------------------------------------------|------------------------------------------------------------------|-----------------|------------------------|------------------------|
|                             |                                                     |           |                                                                         |                                                                  |                 |                        |                        |
| Cooste                      |                                                     |           | C Suche - PageRank AV Rechtschreiberühung - E Aborneren - Ku Optionen 2 |                                                                  |                 |                        |                        |
|                             |                                                     |           |                                                                         |                                                                  |                 |                        | <b>TOOM</b> VENERY CO  |
| Administration   XOOPS News |                                                     |           |                                                                         |                                                                  |                 |                        | Ausloggen   Startseite |
|                             |                                                     |           |                                                                         |                                                                  |                 |                        |                        |
|                             | Blockadministration                                 |           |                                                                         |                                                                  |                 |                        |                        |
| SWITCH RINK                 |                                                     |           | Blöcke sichtbar in Homepage E Gruppe Anonyme User E Sichtbar Ja E Los!  |                                                                  |                 |                        |                        |
|                             | <b>Blockbeschreibung</b>                            | Titel     | Modul                                                                   | <b>Seite</b><br><b>Links-Mittig-Rechts</b>                       | <b>Position</b> | <b>Sichtbar</b>        | <b>Aktion</b>          |
|                             | Usermenü                                            | Usermenü  | Systemeinstellungen                                                     | 000<br>$\sigma$<br>$\circ$                                       | $ 0 \rangle$    | G Ja C Nein            | Bearbeiten             |
|                             |                                                     |           |                                                                         | 000                                                              |                 |                        |                        |
|                             | Login                                               | Login     | Systemeinstellungen                                                     | $000 \text{ p}$<br>$\sigma$<br>$\circ$<br>0.0.0                  |                 | G <sub>3a</sub> C Nein | <b>Bearbeiten</b>      |
|                             | Wer ist online                                      |           | Wer ist online Systemeinstellungen                                      | C C C L C<br>$\sqrt{a}$                                          |                 |                        | Bearbeiten             |
|                             | Suche <sup>®</sup>                                  | Suche:    | Systemeinstellungen                                                     | $^{\circ}$ . $^{\circ}$<br>$C C C R$ $R$ $T$ $G$ $R$ ones<br>000 |                 |                        | Bearbeiten             |
|                             | Hauptmenü                                           | Hauptmenü | Systemeinstellungen                                                     | $C$ $C$ $C$ $C$ $D$ $D$ $C$ Nein<br>$\circ$<br>C C C             |                 |                        | Bearbeiten             |

*Abbildung 3.3: Die Blockadministration ist ein Teil des System Admin-Moduls*

#### **3.4.1 Das Theme**

Mit einem Theme, bestehend aus HTML-Dateien und CSS-Stylesheets, können Sie das generelle Aussehen Ihrer XOOPS-Seite bestimmen. In Abbildung 3.4 sehen Sie den Screenshot des DEFAULT-Themes von XOOPS. In der Tabelle sind sogenannte Smarty-Variablen, wie z. B. <{block.title}> zur Datenbankausgabe – hier für den Blocktitel – integriert.

Diese Variablen finden Sie in allen Tabellenspalten, wie in der linken Spalte für die links platzierten Blöcke, in der mittleren Spalte für die drei mittigen Blöcke und auf der rechten Seite für die rechten Blöcke. In Abbildung 3.4 habe ich zur Verdeutlichung einen Ausschnitt der Moduladministration rechts oben im Screen platziert. Analog zur Tabelleneinteilung des Themes können Sie hier die Positionseinstellungen der Blöcke vornehmen und dadurch bestimmen, wo auf der Seite welche Art von Information platziert werden soll.

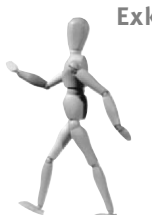

**Exkurs**

Ein Thema wird immer lokal gestaltet und bearbeitet. Nach Fertigstellung wird das Theme-Dateien-Set via FTP auf Ihren Server übertragen. Anschließend muss es in den Voreinstellungen noch aktiviert werden. Vertiefende Informationen dazu finden Sie in Kapitel 6, *Themes und Templates analysieren und individuell gestalten*.

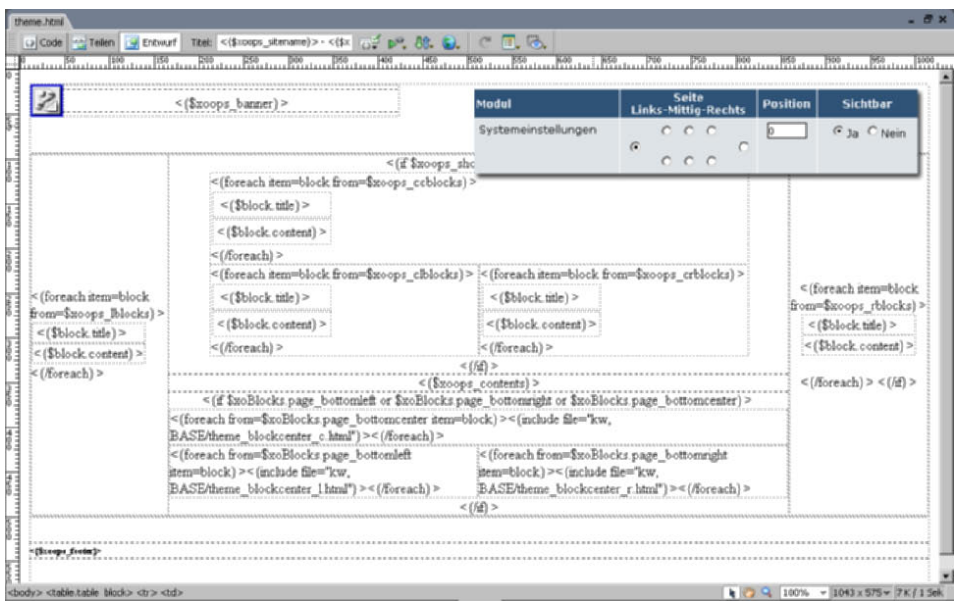

*Abbildung 3.4: Das default-Theme von XOOPS mit einem Ausschnitt der Moduladministration*

Die zu einem Theme gehörenden CSS-Dateien (Cascading Stylesheets) definieren die Formateigenschaften in oder für HTML-Seiten. Angesteuert mit CSS-Befehlen, können damit z. B. die Schriftart, der Schriftstil, die Schriftgröße, die Hintergrund- oder Rahmeneigenschaften festgelegt werden. CSS-Befehle können direkt in eine HTML-Datei, meist im <head>-Bereich, platziert werden. Auch mitten in einem HTML-Tag im <body>-Bereich können CSS-Befehle integriert sein.

Die übersichtlichste Art, die auch von XOOPS verwendet wird, ist die Auslagerung der CSS-Befehle in eine separate CSS-Datei. Im Kopfbereich der HTML-Dateien ist der Pfad zur CSS-Datei mit angegeben. Bei XOOPS wird dies direkt in der Theme-Datei, sozusagen stellvertretend für jede Ausgabeseite, festgelegt. Dadurch können mehrere HTML-Seiten mit denselben Formatierungen angesprochen werden, was für eine einheitliche Darstellung sorgt.

Abbildung 3.5 zeigt den Block WER IST ONLINE. Die Schriftart, Schriftgröße, die Farbe der Headline WER IST ONLINE, der graue Balken dahinter und die Linienumrandung werden über das CSS-Stylesheet festgelegt. Die Positionierung und Darstellung des Inhalts selbst werden über das Template gesteuert. Sie sehen schon: An dieser Stelle greifen Theme und Template ineinander und vereinen sich zu einer ganzheitlichen Gestaltung.

| Wer ist online            |
|---------------------------|
| $1$ User sind online $\,$ |
| User: 1<br>Gäste: 0       |
| kw, mehr                  |

*Abbildung 3.5: Der Block Wer ist online*

## **3.4.2 Die Templates**

Genauer gesagt müssten die Templates eigentlich Block- und Modultemplates heißen. Nehmen wir als Beispiel das Modul SYSTEM, bestehend z. B. aus den Blöcken SUCHE, USERMENÜ oder WER IST ONLINE. Für jede dieser Inhaltseinheiten, dargestellt in Blöcken, gibt es ein Template, das gestalterisch angepasst werden kann. Dies gilt jedoch nicht nur für das SYSTEM-Modul, sondern für alle installierten Module, die auf ein Template-System aufbauen. Diese Templates können über den TEMPLATEMANA-GER (Abb. 3.6) in den SYSTEMEINSTELLUNGEN bearbeitet werden. Anhand dieser Abbildung sehen Sie auf der linken Seite die installierten Module.

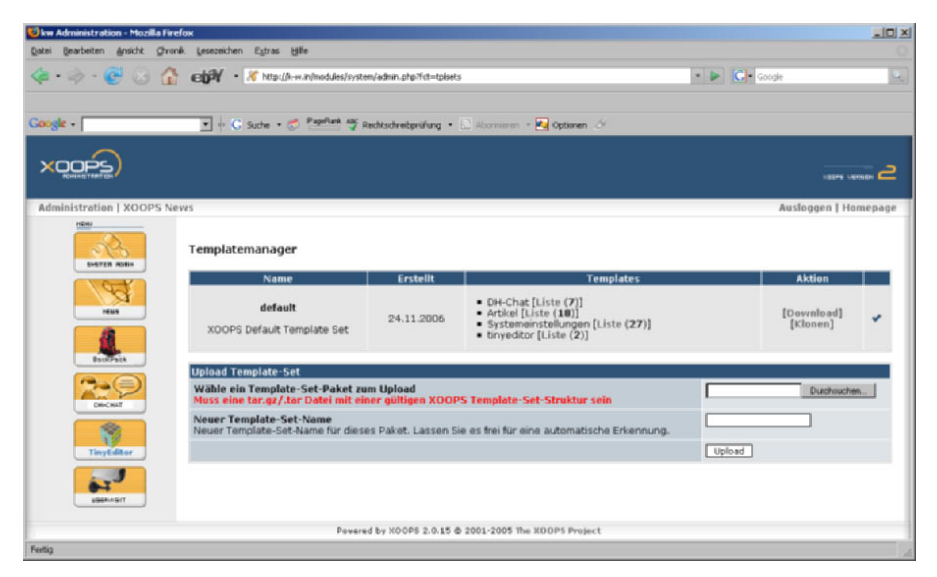

*Abbildung 3.6: Der Templatemanager in der XOOPS-Administration* 

Unter der Einteilung TEMPLATEMANAGER sind die Templates der jeweiligen Module gelistet, z. B. das Modul DH CHAT mit sieben Templates oder das Modul SYSTEMEIN-STELLLUNGEN (SYSTEM ADMIN) mit 27 Templates. Wundern Sie sich nicht: Auf der linken Seite sind mehr Module installiert, als Templates zur Verfügung stehen. Für das Modul BACKPACK (ein Administrationstool zur Verwaltung der MySQL-Datenbank) und das Modul USERVISIT (zur statistischen Erfassung der Userzugriffe einer XOOPS-Seite) gibt es keine Templates. Beide Module sind nur aus der Administrationsebene einsehbar. Da es für beide Module keine Frontend-Darstellung gibt, werden folglich auch keine Templates benötigt.

#### **3.4.3 Gestaltungsvorlagen von Fremdanbietern**

Für XOOPS wurde mittlerweile eine Reihe Themes zur freien Verfügung entwickelt. Einige davon eignen sich gut als Vorlage für eigene Gestaltungsvorstellungen. Unter *http://www.xoops.org/modules/library/* kann man in einer gut ausgestatteten Themes-Bibliothek stöbern.

Official XOOPS Website - Themes Library - Mozilla Firefox  $|D| \times$ hen Egtras Hilfe Mediagiraten ellay Amazon The Contract of Contract Management of the contract of the Contract of the Contract of the Contract of the Contract of the Contract of the Contract of the Contract of the Contract of the Contract of the Contract of the Con D P C o  $\overline{\mathbb{P}} \quad \text{C. State } \ast \text{ } \overline{\mathbb{Q}} \quad \overline{\mathbf{B}} \ \ast \ \mathbb{M} \ \ast \ \overline{\mathbf{\Omega}} \ \text{ tensorialer} \ \xrightarrow{\text{Pagilack}} \ast \ \overline{\mathbb{P}} \ \text{hadatchedpriling} \ \ast \ \overline{\mathbb{P}}^1_0 \ \text{Obertern} \ \ast \ \overline{\mathbb{P}} \ \text{Serden}$ C Enstehn Free Software Inventory **Htc Themes** whooks.  $\bullet$  xoops Applicatio<br>hes & More are on your<br>y Saftvare M Themas, Ring Am by Google **Community** Themes for XOOPS V2 All about X00PS Search **XODPS News** Download XDOPS **Recent Themes** [ Popularity | Rating ] Girls Elub (Tuo,<br>11-Apr-2006)<br>- Gamino Elan th Module Repository HOME: Themes XOOPS V2: Themes Library :006)<br>ոց Clan themi Gaming<br>Fed, 01-<br>Buzzyn  $\text{Sort by:} \begin{tabular}{l} \textbf{Toet} \\ \textbf{Toet} \\ \textbf{Toet} \\ \textbf{Toet} \\ \end{tabular} \begin{tabular}{l} \begin{tabular}{l} \multicolumn{3}{l}{\textbf{Toet}} \\ \multicolumn{3}{l}{\textbf{Toet}} \\ \multicolumn{3}{l}{\textbf{Toet}} \\ \multicolumn{3}{l}{\textbf{Toet}} \\ \multicolumn{3}{l}{\textbf{Toet}} \\ \multicolumn{3}{l}{\textbf{Toet}} \\ \multicolumn{3}{l}{\textbf{Toet}} \\ \multicolumn{3}{l}{\textbf{Toet}} \\ \multicolumn{3}{l}{\textbf{Toet$ Popular -Mar-200<br>net - Kim<br>-Jan-2006 **Top Rated** Pages:  $\leq 1.2.3$  (4) 5 6 7 ... 29 : Support Forums 2-Jan-2006)<br>**02a Blue --Shine**<br>Ked. 16-May-2006) **XOOPS FAQ** 02a Blue -- Shir<br>Wed, 16-Nov-2005<br>clan\_dark then<br>Mon, 10-Oct-2005<br>1000ac\_pink (1 bm-glass **View Full Details** Local Support eds Fri, 01-0ct-2004 **XOOPS Links** .<br>00ac\_pink (Sat.<br>ep-2005)<br>00ac\_dark2 (Sat. Download Now Decumentation Report Core Bug -Sep-2005)<br>1**000ac\_black** (Thu,<br>-Sep-2005) Module Dev Forge Report Module Bug BRASILW2 (Wed. ÷ **Dolo** Make a donation Username: ●●●●● (0) If you like the XDOPS<br>stem, and want to gi Password: UserLogin  $\overline{\epsilon}$ 15  $\overline{\mathbf{r}}$ Prices Free | Platform: Xeops 2.0 | License: Net Specified | Limitati net Not Specified Do you want yo 's Online aled with bmxtheme **View Full Details** 174 user(s) are online (6 user(s)<br>are browsing Themes Library) eover<br>Yes - List me as a<br>Generous Donor d: Fri. 01-0rt-2004 Generous Don<br>No - List my<br>donation as fire<br>an Anonymous<br>Donor Members: 1<br>Guests: 173 Download Now Bondri, more...<br>Sponsored Links nit Donation Best Of Chat;-) Free Articles eb hosting mgs 容容容容量 (D.Votez nations and con re et

*Abbildung 3.7: Die Themes-Bibliothek unter XOOPS.ORG*

# **3.5 Detaillierte Rechteverwaltung**

Das Rechtemanagement von XOOPS ermöglicht es, einerseits den Inhalt einer XOOPS-Seite auf unterschiedliche Personengruppen zu verteilen, andererseits können Sie unterschiedliche Zugriffsrechte auf diese Informationen vergeben. Diese Rechte werden in XOOPS vordefinierten Gruppen zugewiesen. Sie haben bei XOOPS die Möglichkeit, sehr viele Gruppen zu verwalten, und können dadurch sehr komplexe Arbeitsgruppen erzeugen. Vor Übertreibungen sei jedoch gewarnt – man kann schnell den Überblick verlieren.

Gruppen bearbeiten

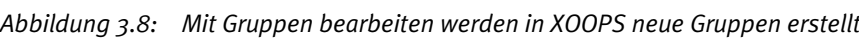

#### **3.5.1 Ein Beispiel für Gruppenrechte**

Das Rechtemanagement lässt sich am Beispiel einer Schule leicht verdeutlichen: Gehen wir davon aus, dass diese Schule ein XOOPS-System zur regelmäßig aktuellen Darstellung ihrer Schul- und Schüleraktivitäten integriert hat. So könnten für die Schule folgende Aufgabengebiete mit unterschiedlichen Rechten und Kontrollinstanzen entstehen:

#### **Der Redakteur**

In unserem Fall einige Schüler, die über ein bestimmtes Thema bzw. für eine bestimmte Rubrik Artikel verfassen, diese ins System stellen, aber nicht für die Öffentlichkeit freischalten dürfen.

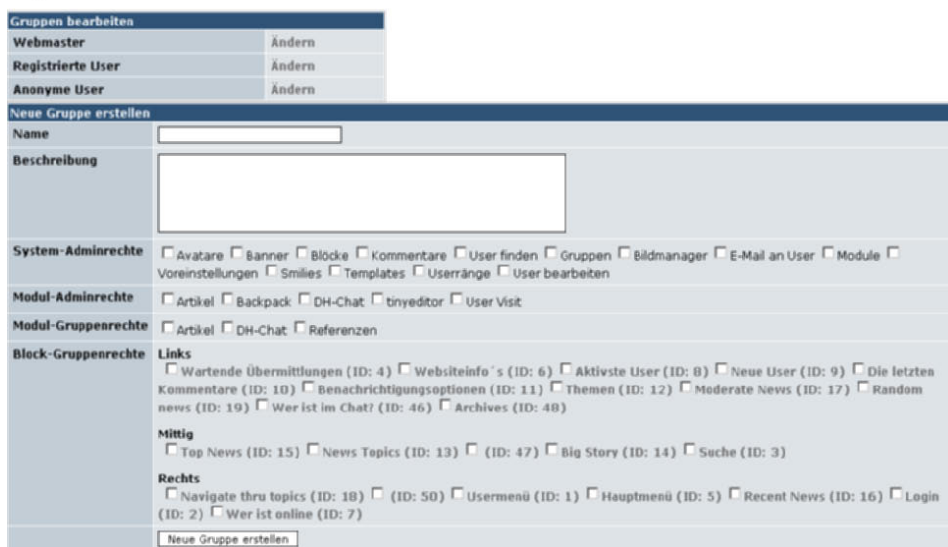

Gruppenmenü »» Gruppe ândern

| <b>Gruppe ändern</b>       |                                                                                                    |  |  |  |  |
|----------------------------|----------------------------------------------------------------------------------------------------|--|--|--|--|
| Name                       | Webmaster                                                                                                    |  |  |  |  |
| <b>Beschreibung</b>        | Webmaster dieser Seite                                                                                                    |  |  |  |  |
| System-Adminrechte         | P Avatare P Banner P Blöcke P Kommentare P User finden P Gruppen P Bildmanager P E-Mail an User P Module P<br>Voreinstellungen M Smilies M Templates M Userränge M User bearbeiten                                                                                                    |  |  |  |  |
| Modul-Adminrechte          | $\nabla$ Artikel $\nabla$ Backpack $\nabla$ DH-Chat $\nabla$ tinveditor $\nabla$ User Visit                                                                                                    |  |  |  |  |
| <b>Modul-Gruppenrechte</b> | $\nabla$ Artical $\nabla$ DH-Chat $\nabla$ Referenzen                                                                                                    |  |  |  |  |
| <b>Block-Gruppenrechte</b> | Links<br>Wartende Übermittlungen (ID: 4) Websiteinfo's (ID: 6) Waktivste User (ID: 8) WNeue User (ID: 9) WDie letzten<br>Kommentare (ID: 10) $\overline{F}$ Benachrichtigungsoptionen (ID: 11) $\overline{F}$ Themen (ID: 12) $\overline{F}$ Moderate News (ID: 17) $\overline{F}$ Random<br>news (ID: 19) $\triangledown$ Wer ist im Chat? (ID: 46) $\triangledown$ Archives (ID: 48)<br>Mittig<br>$\overline{F}$ Top News (ID: 15) $\overline{F}$ News Topics (ID: 13) $\overline{F}$ (ID: 47) $\overline{F}$ Big Story (ID: 14) $\overline{F}$ Suche (ID: 3)<br><b>Rechts</b><br>$\overline{V}$ Navigate thru topics (ID: 18) $\overline{V}$ (ID: 50) $\overline{V}$ Usermenü (ID: 1) $\overline{V}$ Hauptmenü (ID: 5) $\overline{V}$ Recent News (ID: 16) $\overline{V}$ Login<br>$(10:2)$ Wer ist online (10: 7) |  |  |  |  |
|                            | Gruppe aktualisieren                                                                                                    |  |  |  |  |

*Abbildung 3.9: Unter Gruppe ändern können Sie vorhandene Gruppen mit ihren Rechten wie System-Administrationsrechte, Modul-Adminrechte oder Block-Gruppenrechte ausstatten*

#### **Der Bildredakteur**

Vielleicht ein kamerabegeisterter Schüler, der Zugriff auf den Bildmanager bekommt und Bilder in vorhandene Rubriken auf dem System laden darf.

#### **Der Chefredakteur**

Ein verantwortlicher Lehrer, der berechtigt ist, Schülerartikel zu verändern und freizuschalten. Er darf neue Artikel- und Bild-Rubriken eröffnen.

#### **Die Schulverwaltung**

Verantwortlich für aktuelle Schulinformationen wie Veranstaltungen, Termine oder Formulare. Diese Gruppe hat Zugang zu den Modulen Terminsystem, Dateiverwaltung und Artikelmanagement. Sie darf Termine eingeben, Formulare, z. B. PDF- oder Word-Formulare, in die Dateiverwaltung integrieren und zu bestimmten Rubriken Artikel verfassen und selbstständig freischalten.

#### **Der Webmaster**

Er hat Zugriff auf alle Bereiche der Systemverwaltung, darf Module installieren, Datenbanken pflegen, Gruppenrechte verwalten und Backups des Systems erstellen.

#### **Der Schulrektor**

Er hat alle Rechte und somit auf alle Bereiche Zugriff. Er dient somit als letzte Instanz der Kontrolle und könnte im Fall der Fälle jegliche Art der Veränderung vornehmen.

**Hinweis**

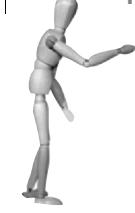

Generell kann eine Gruppe aus einer oder mehreren Personen bestehen. Erst durch das Einloggen am System wird der Gruppenstatus aktiviert.